## How to add the Miller Calendar

Step one:

Click on "other calendars" and click "add a friend"

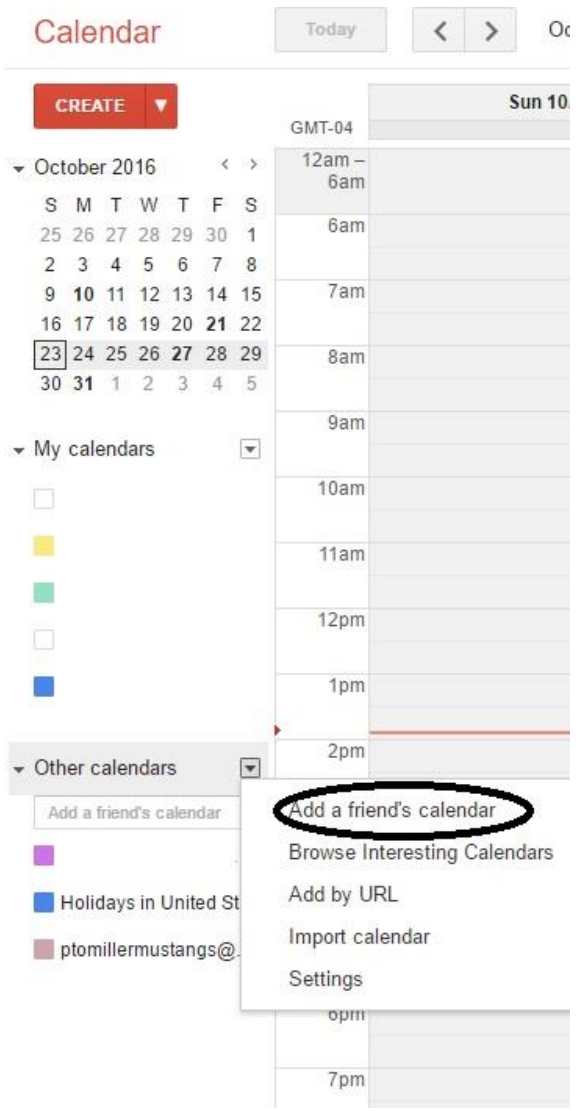

Step 2:

Enter the PTO email [ptomillermustangs@gmail.com](mailto:ptomillermustangs@gmail.com)

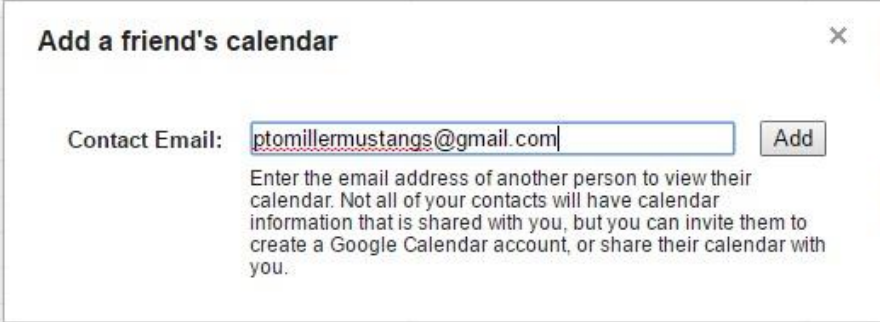

## Done!

You will then see it listed under your "Others" list. You can click on it to turn it off also.

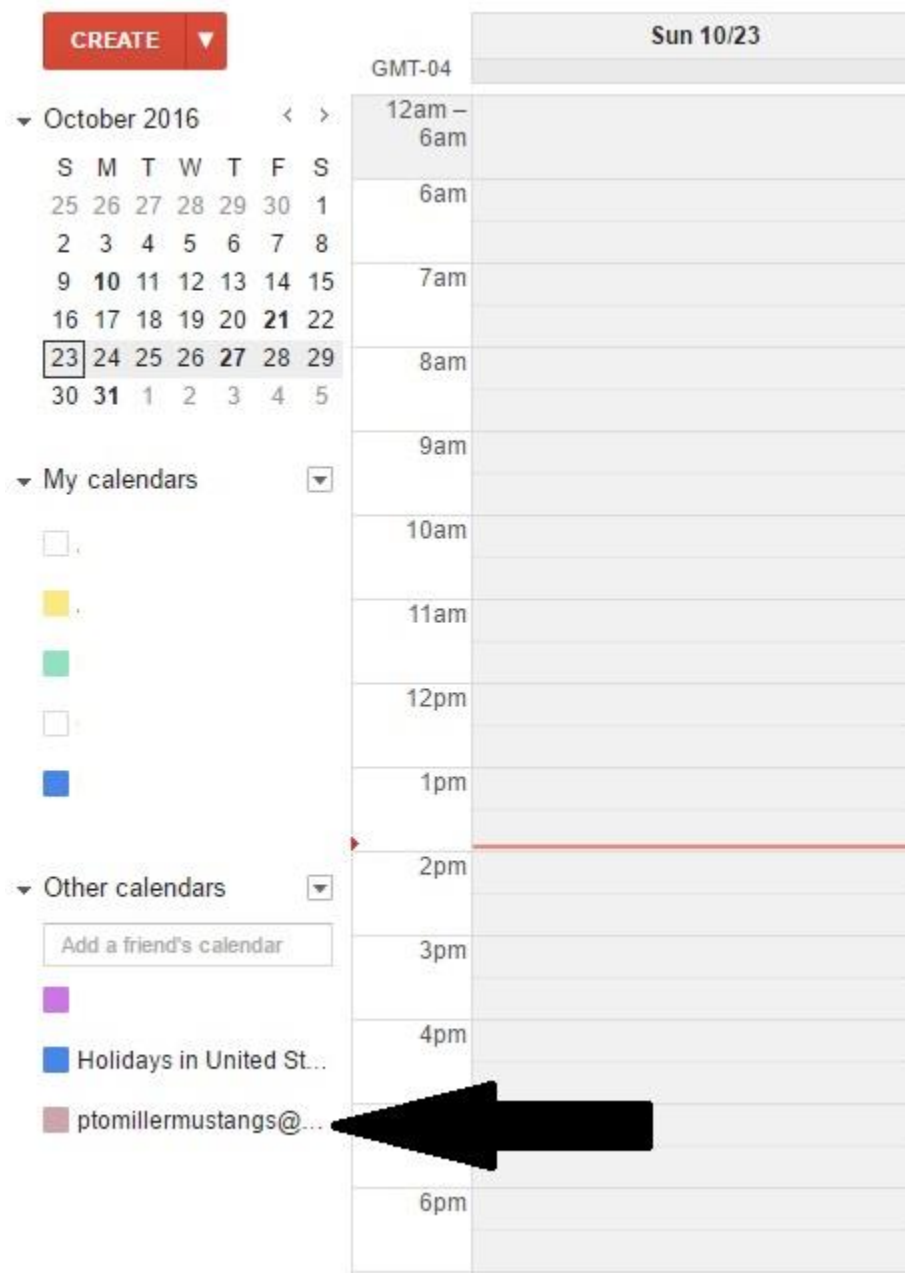